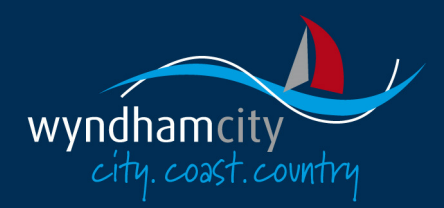

## **Wyndham Careers**

# **Table of Contents**

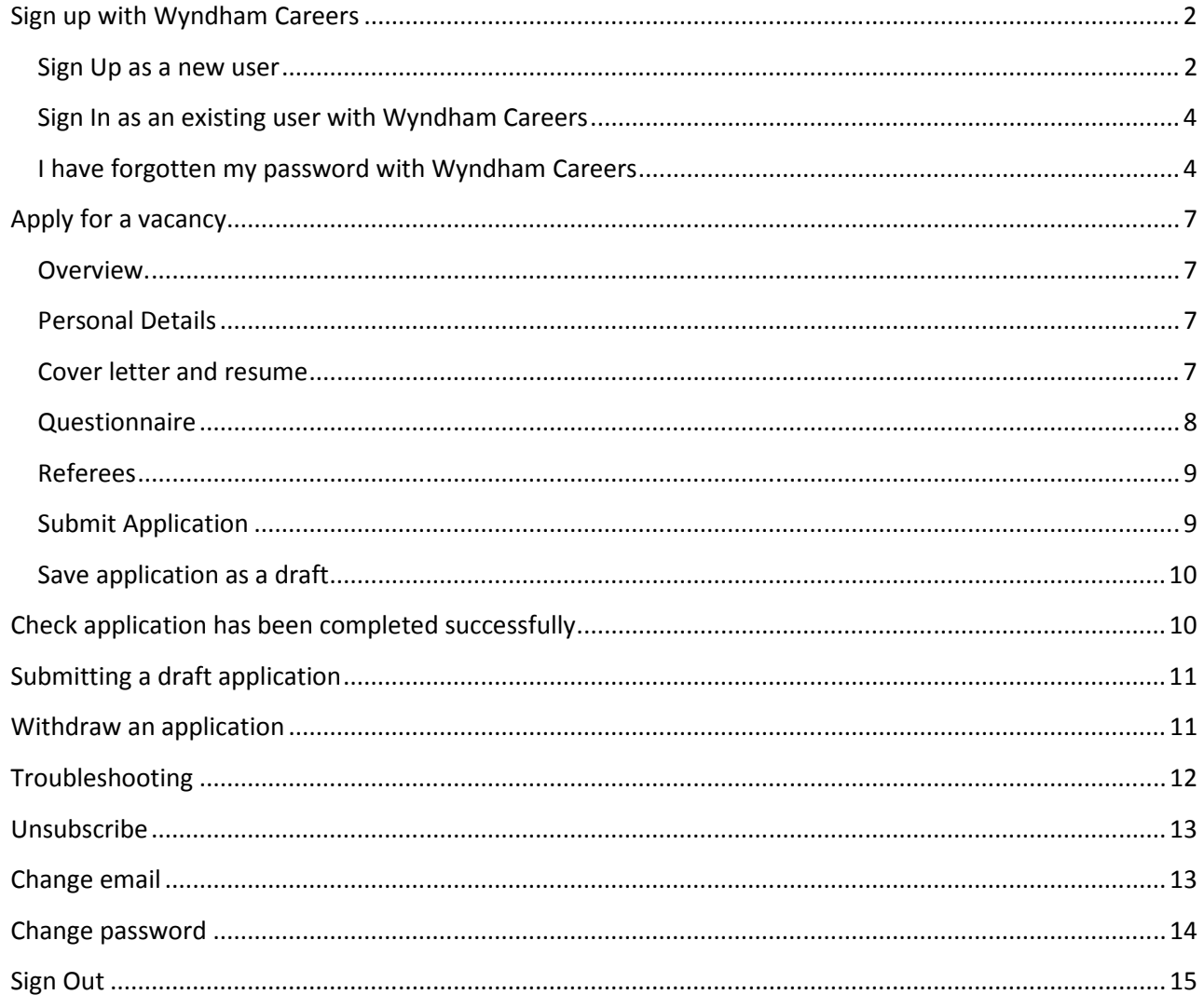

#### Sign up with Wyndham Careers

#### Sign Up as a new user

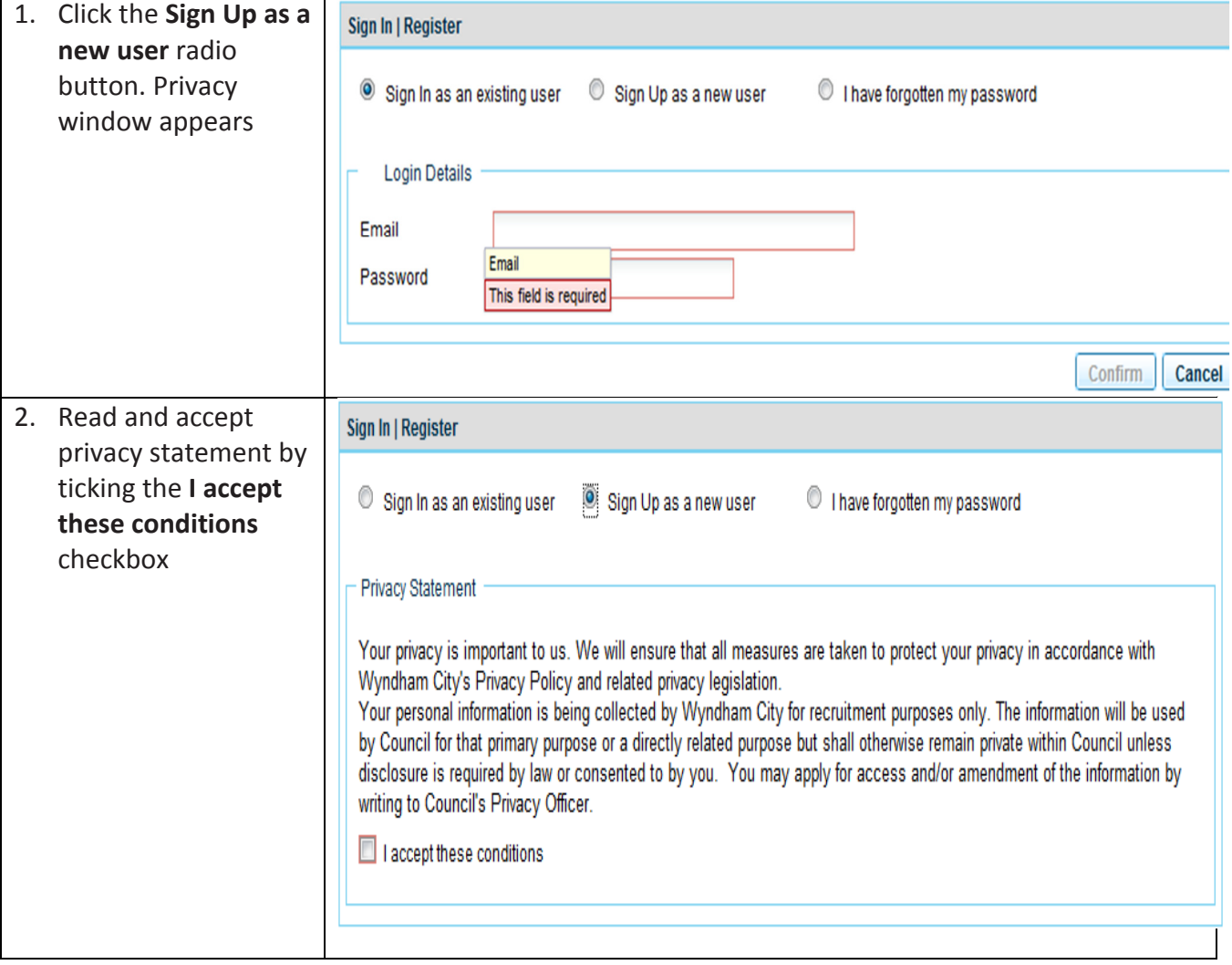

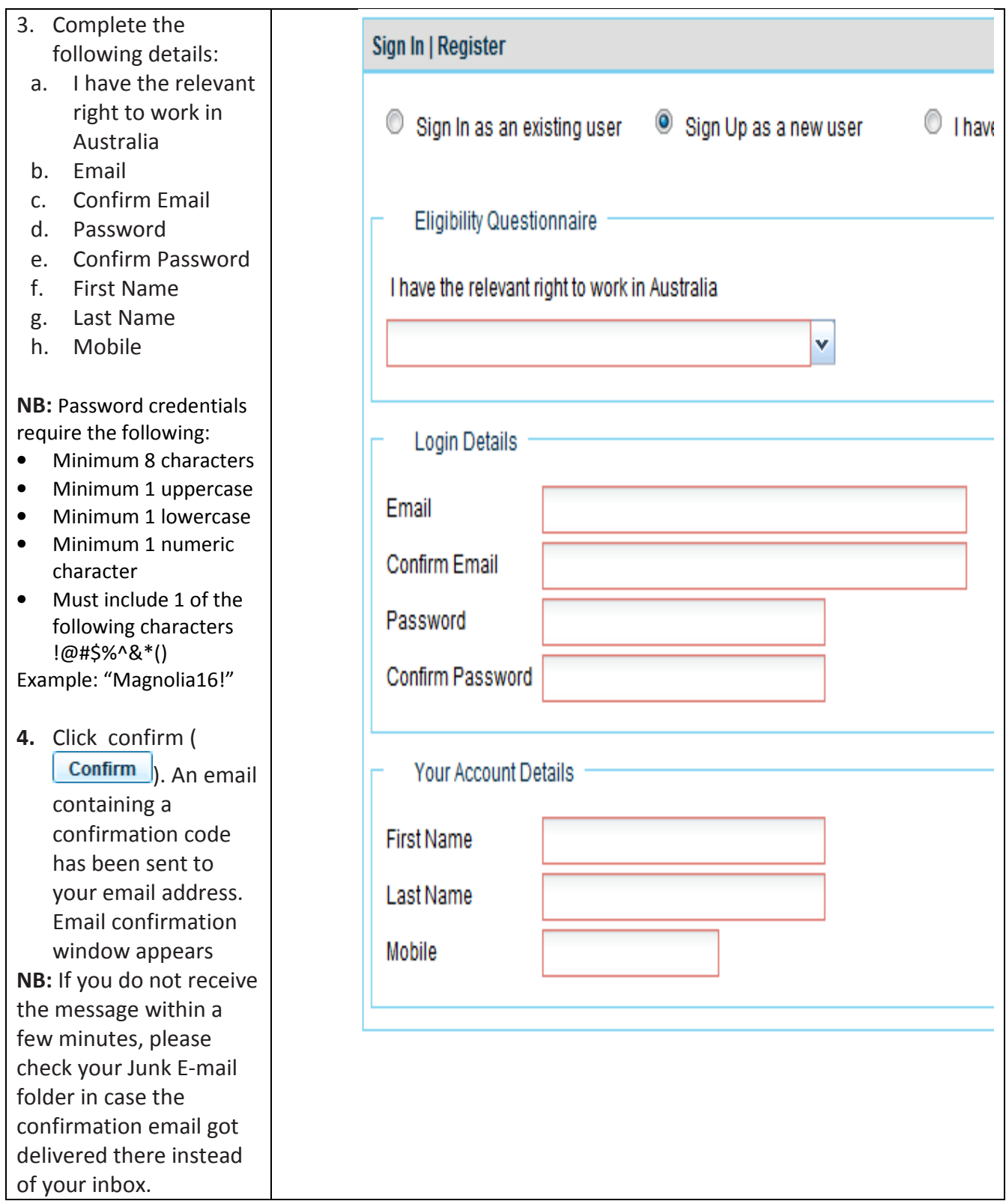

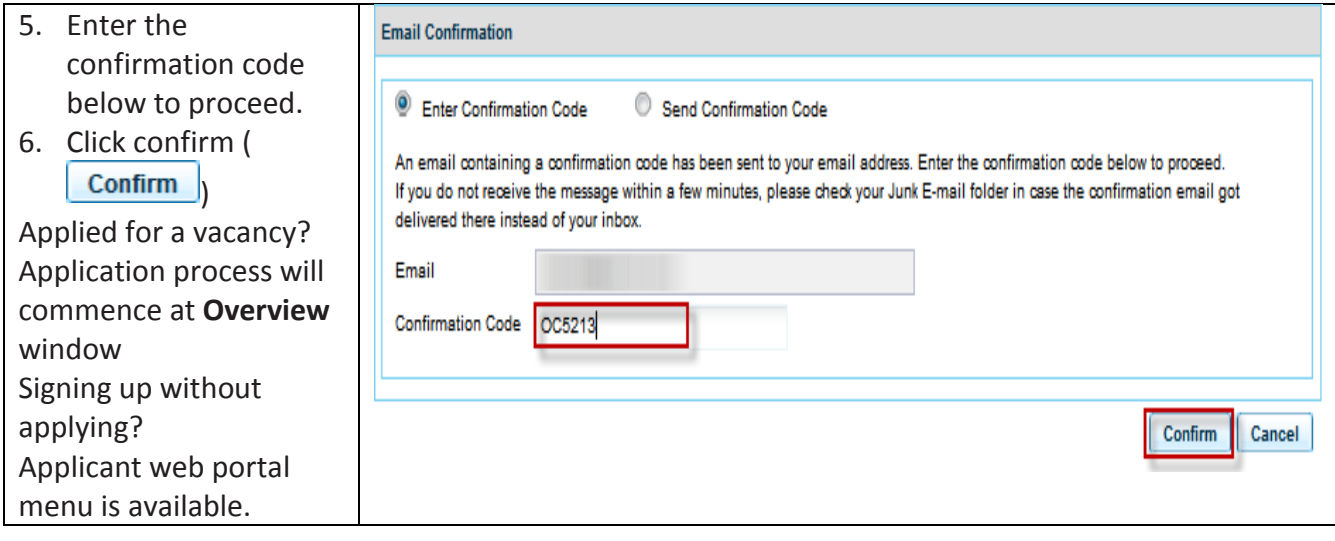

#### Sign In as an existing user with Wyndham Careers

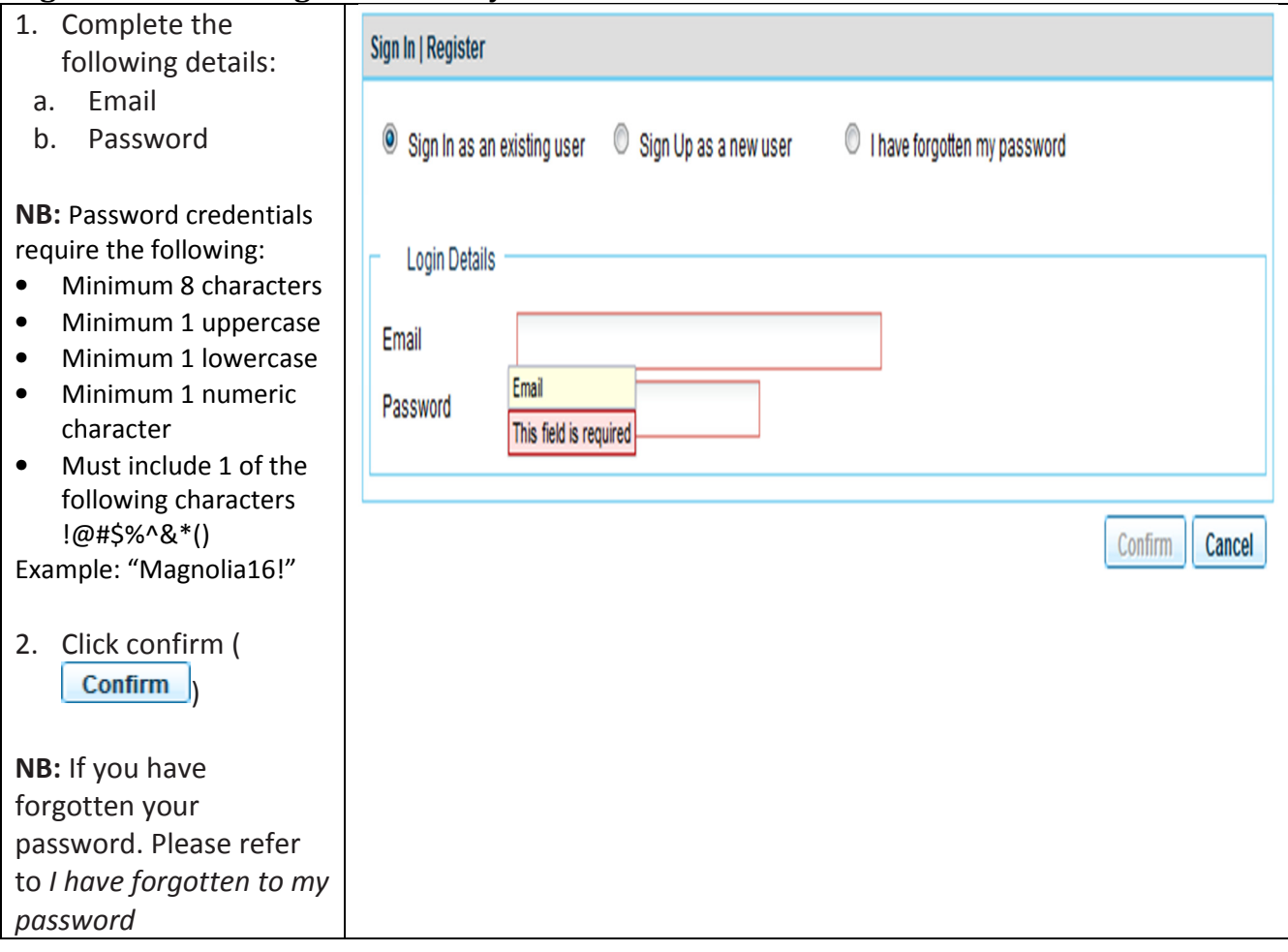

#### I have forgotten my password with Wyndham Careers

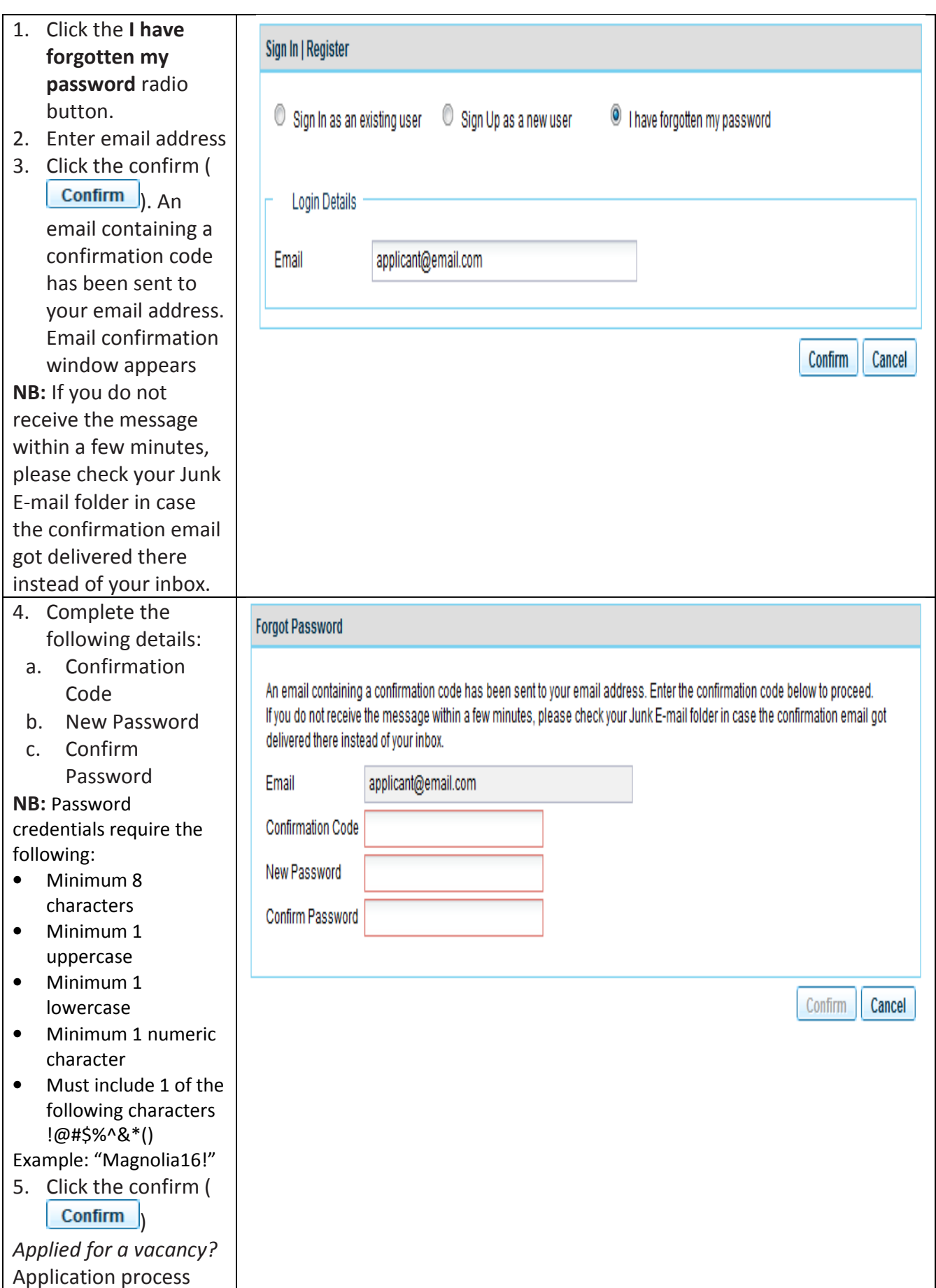

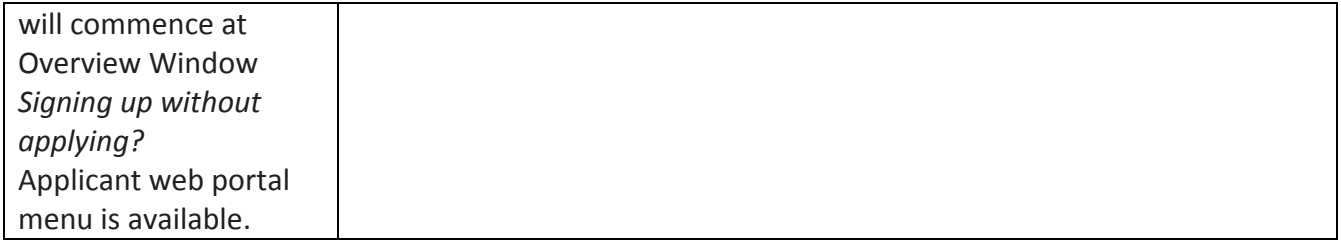

### Apply for a vacancy

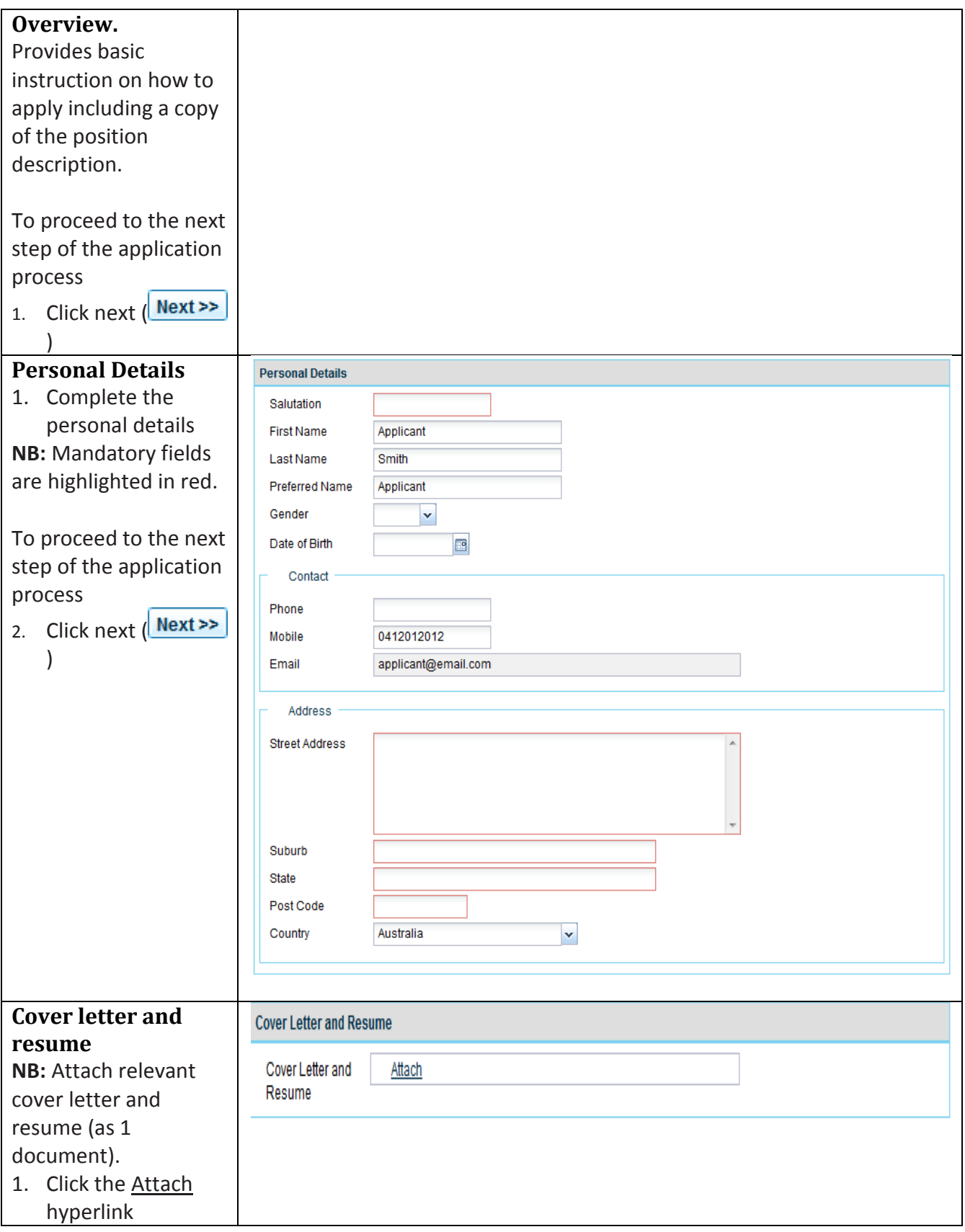

## wyndhamcity

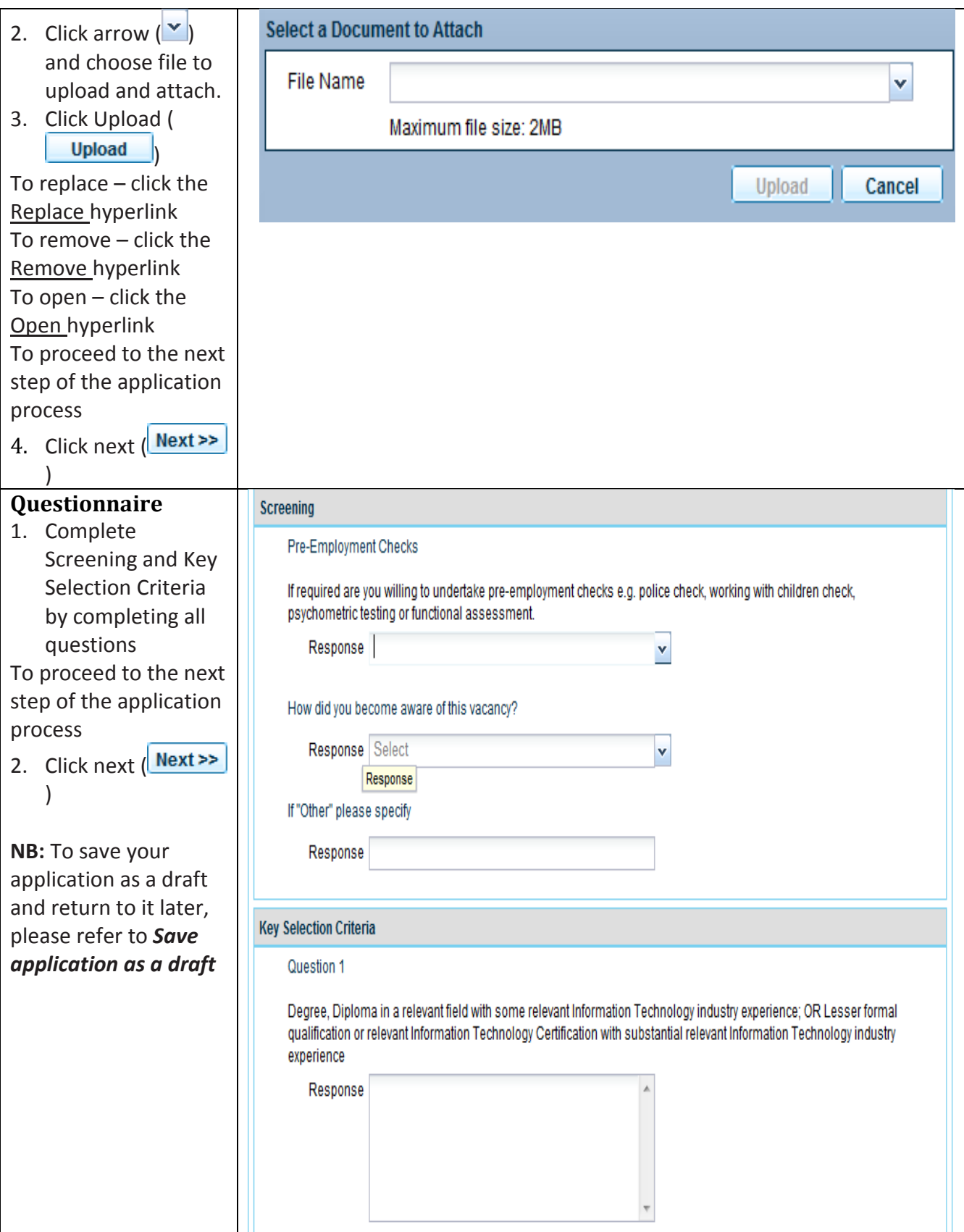

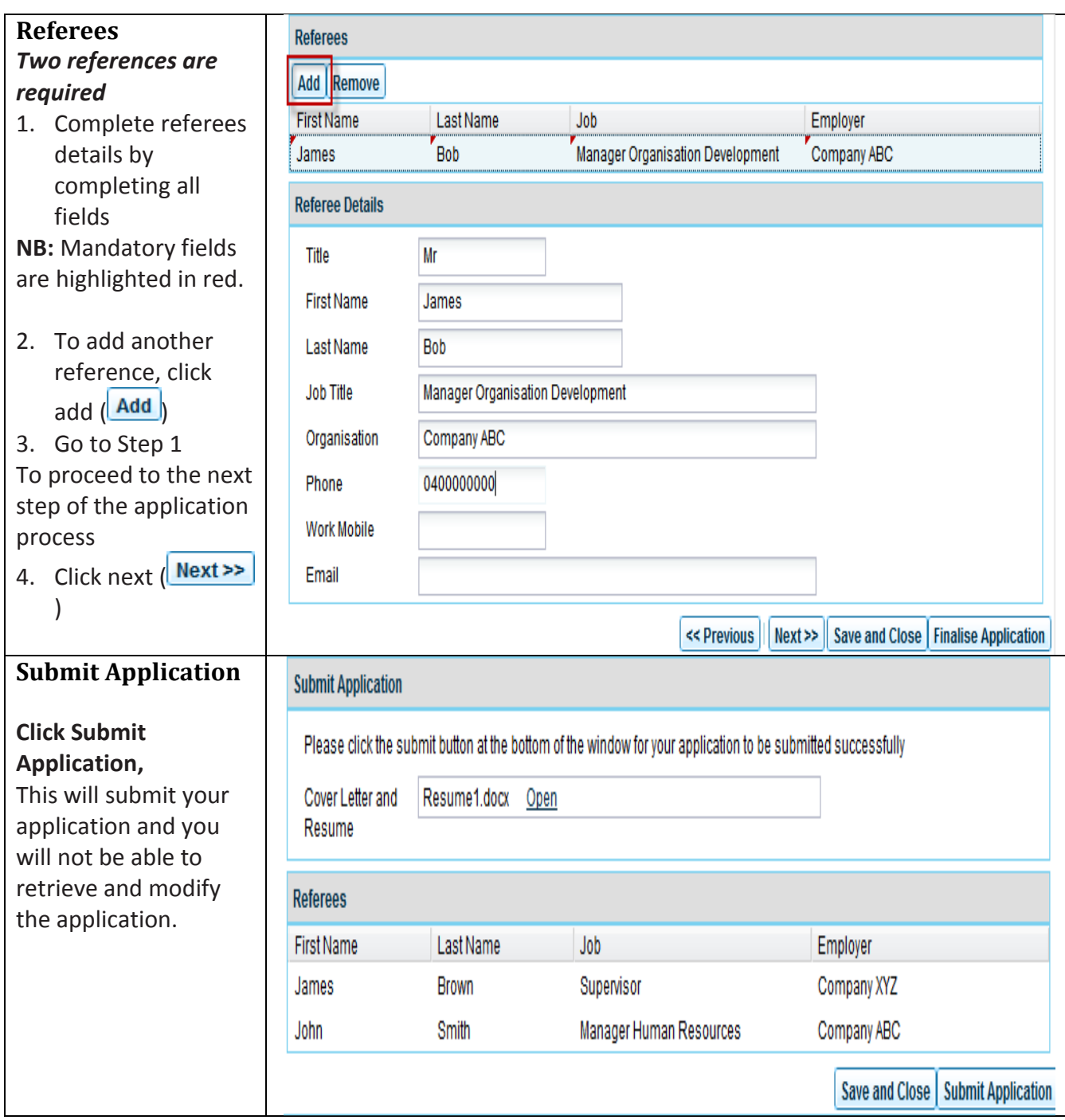

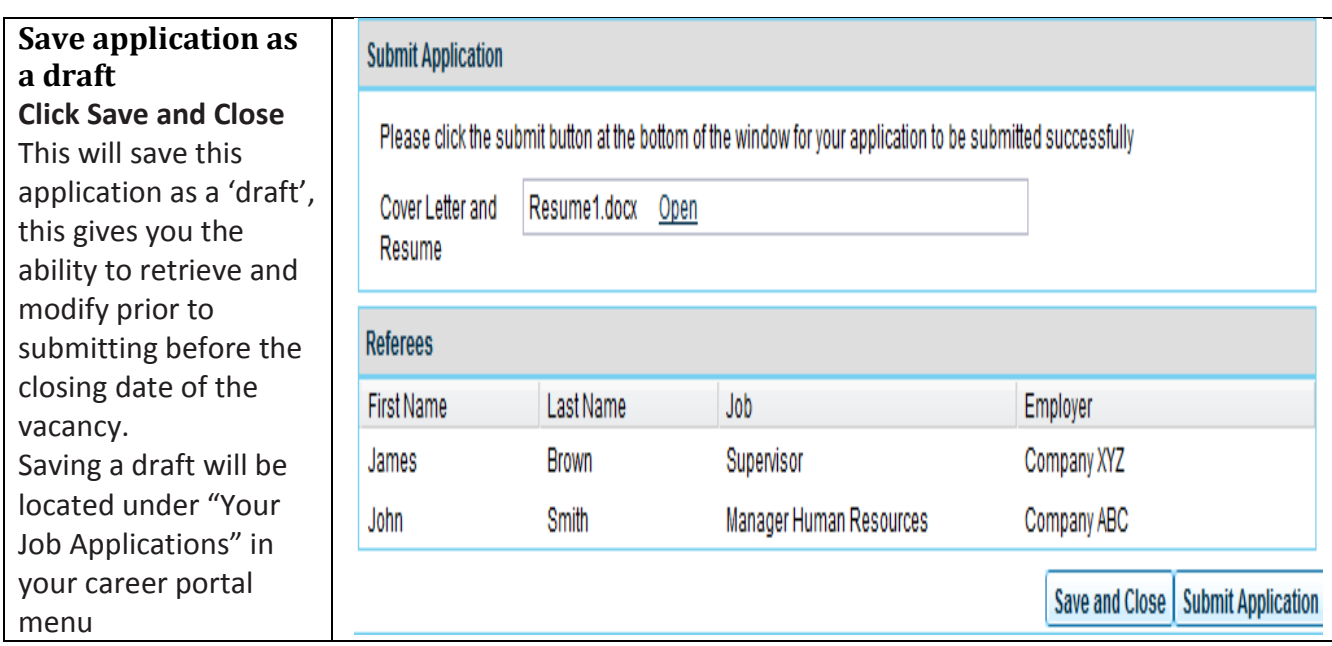

### Check application has been completed successfully

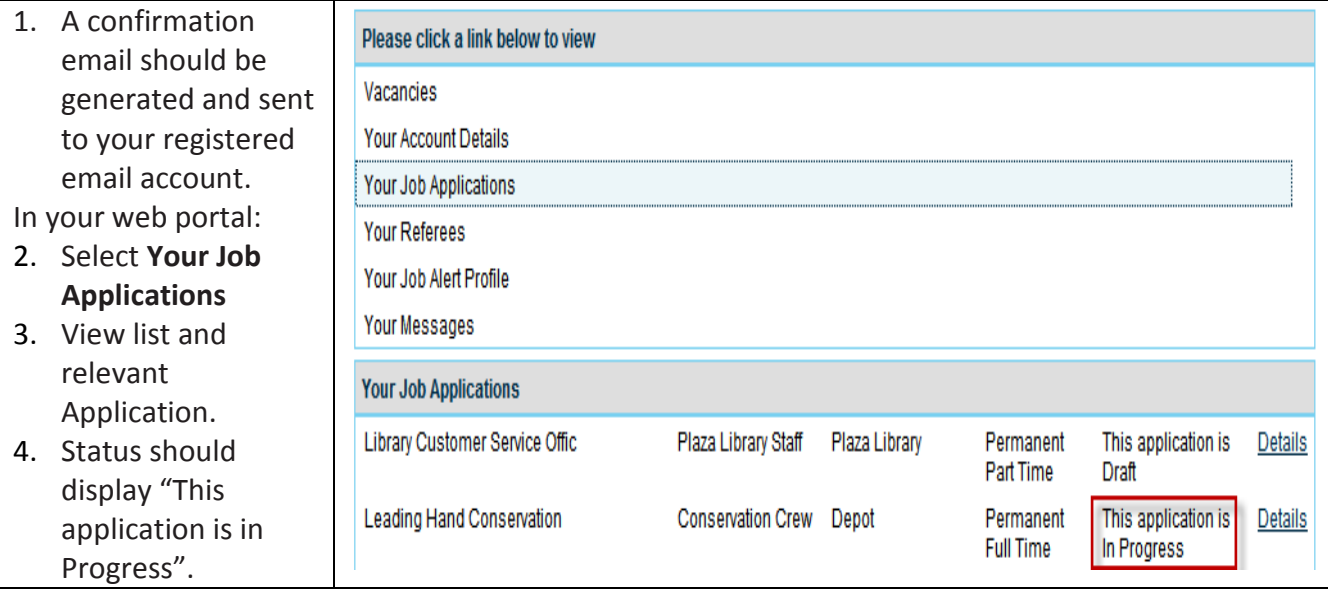

#### Submitting a draft application

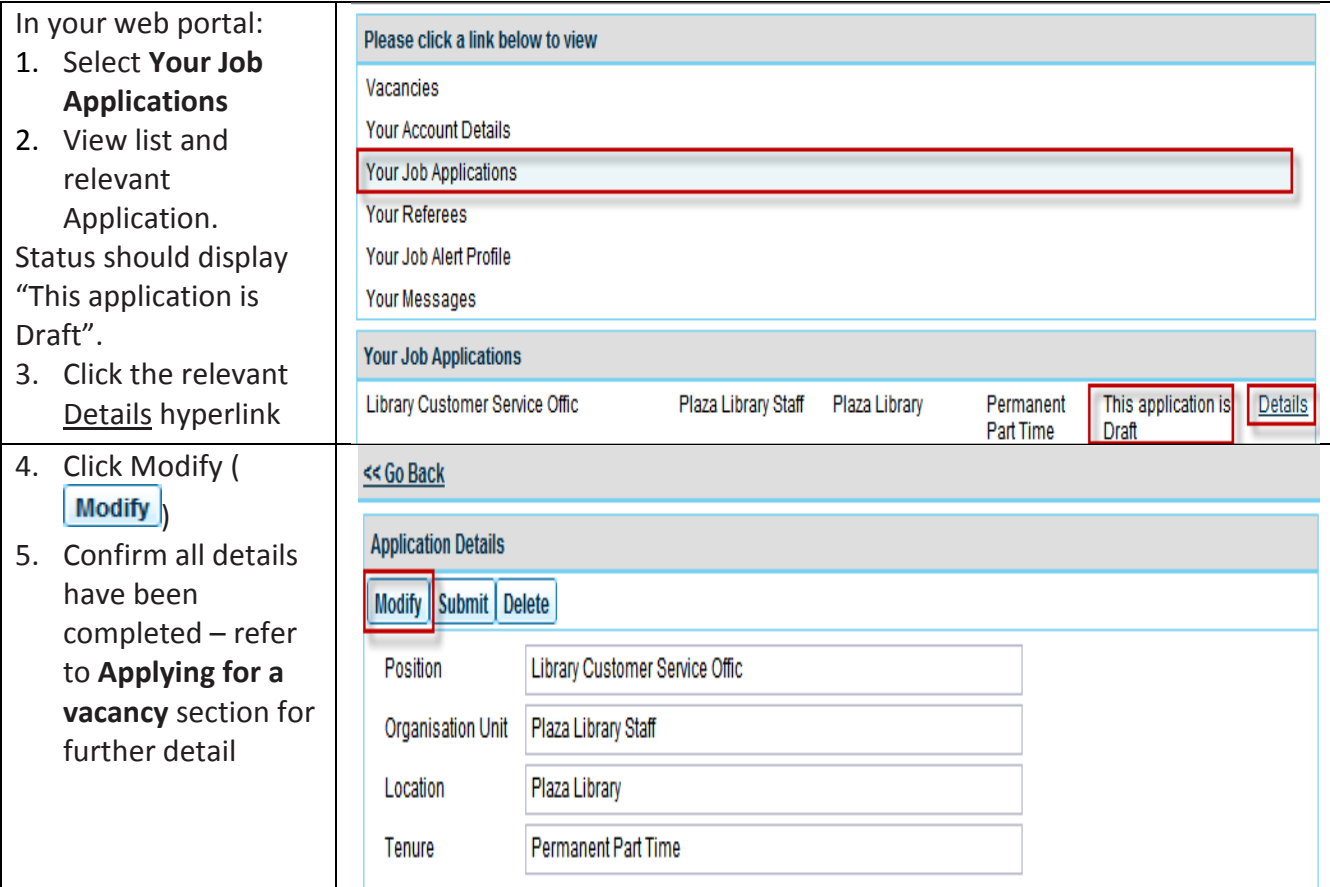

#### Withdraw an application

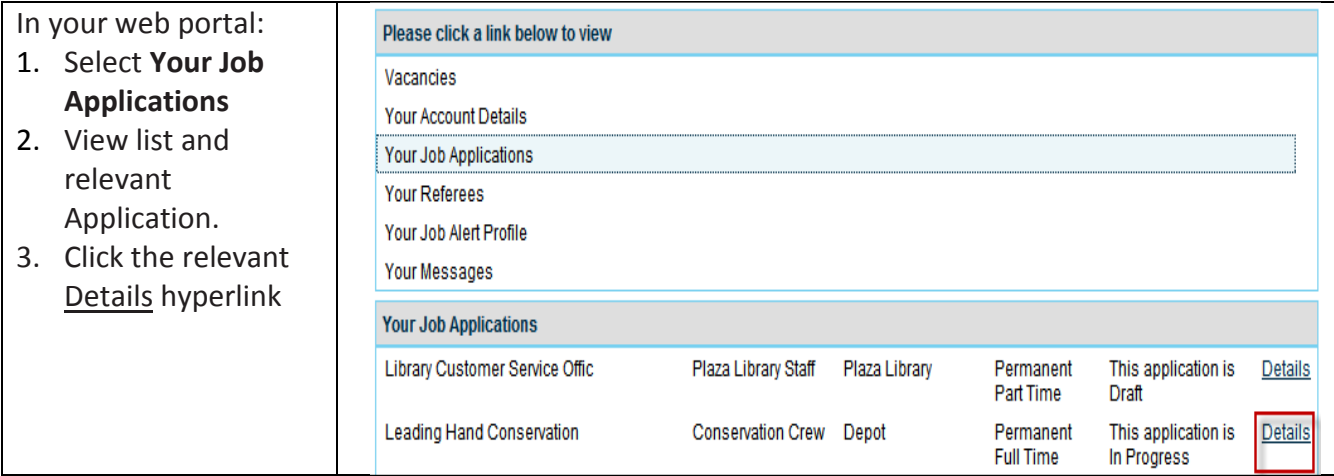

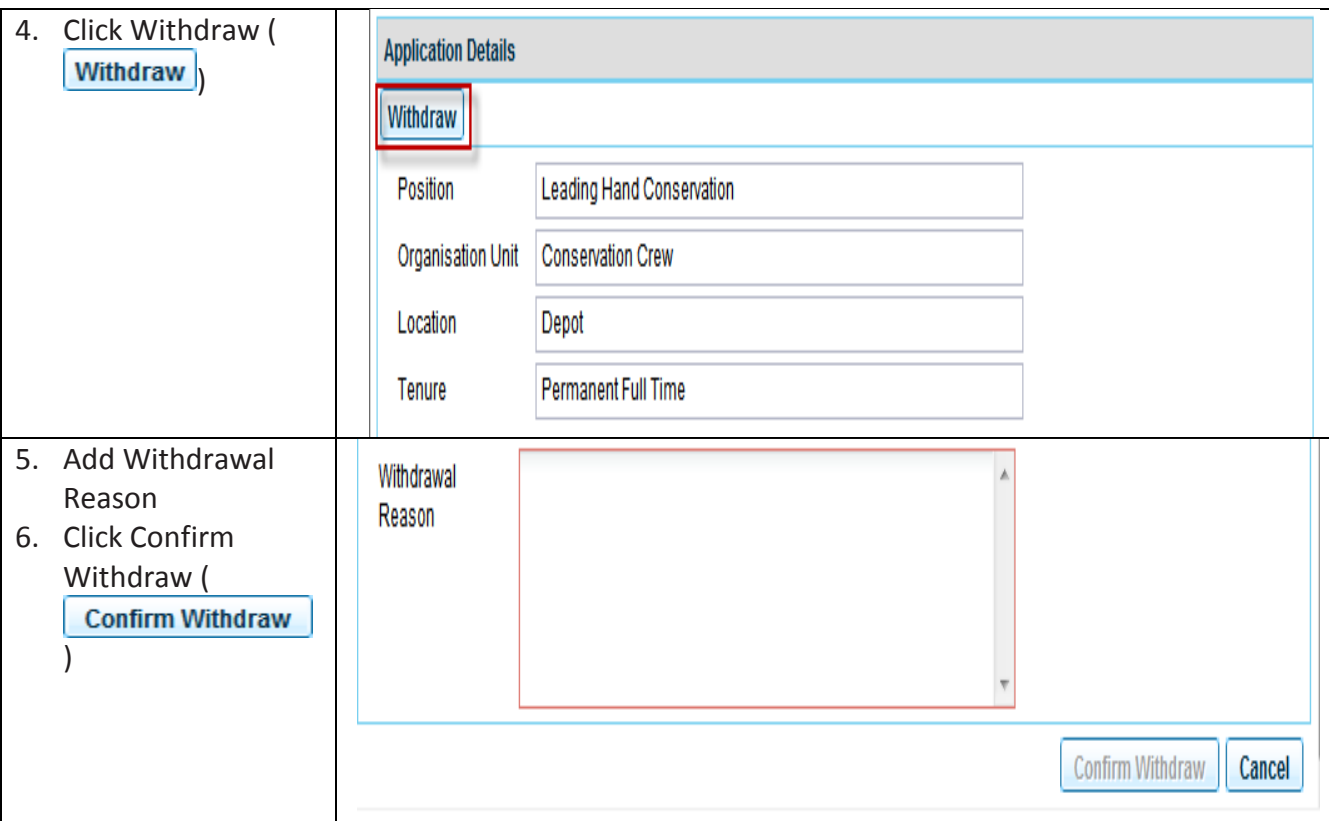

### Troubleshooting

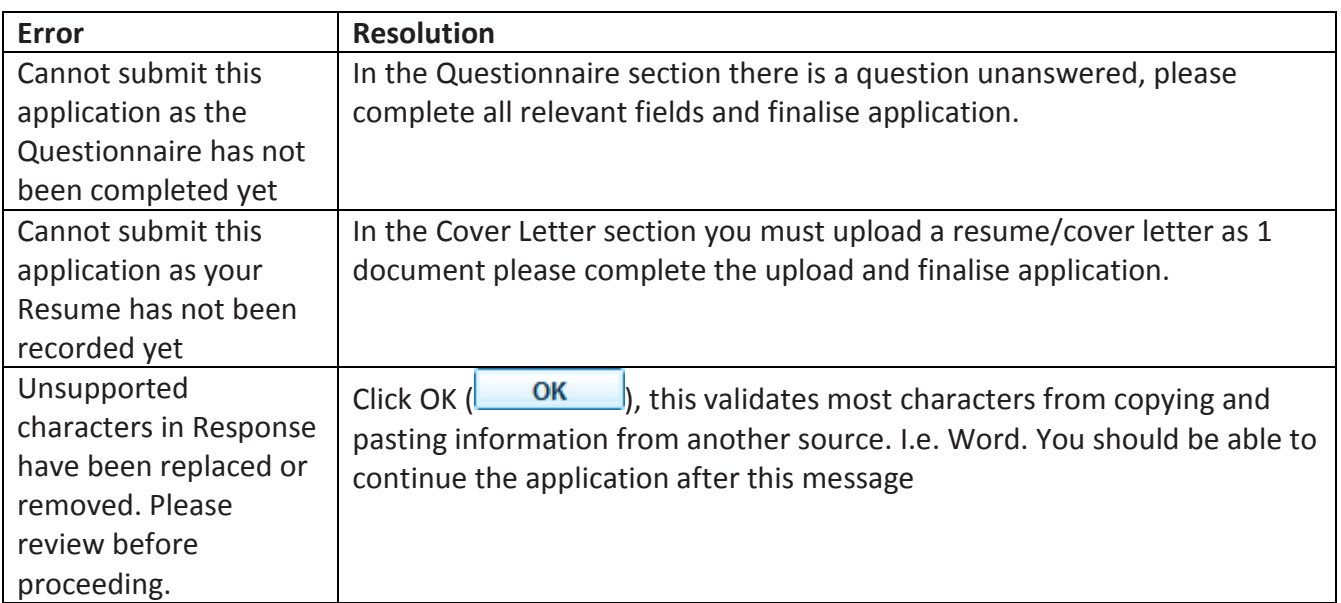

#### Unsubscribe

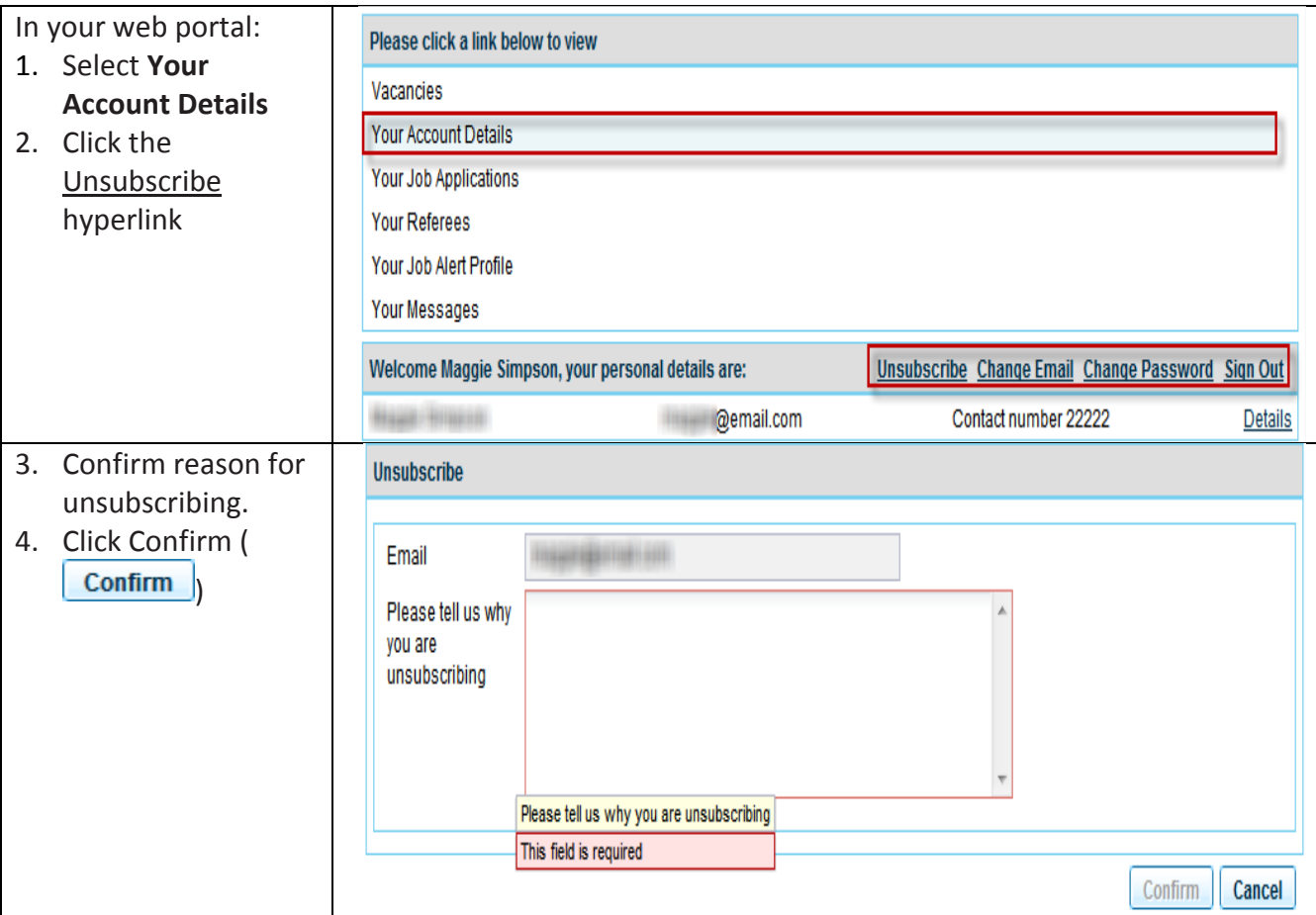

## Change email

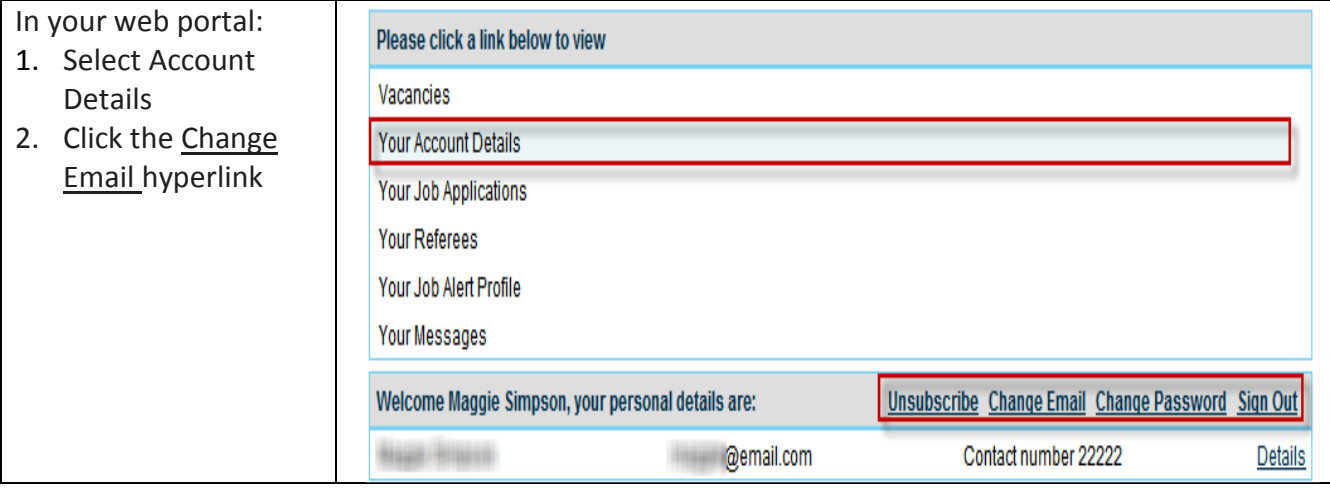

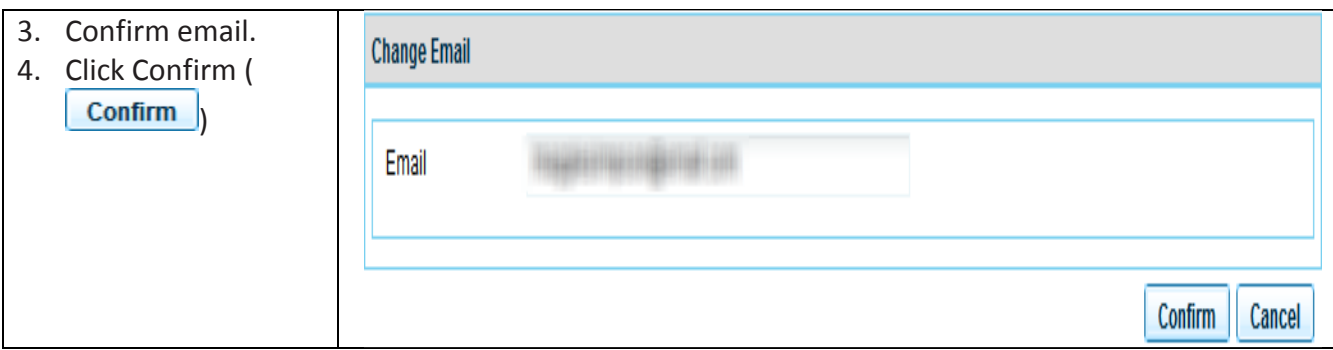

### Change password

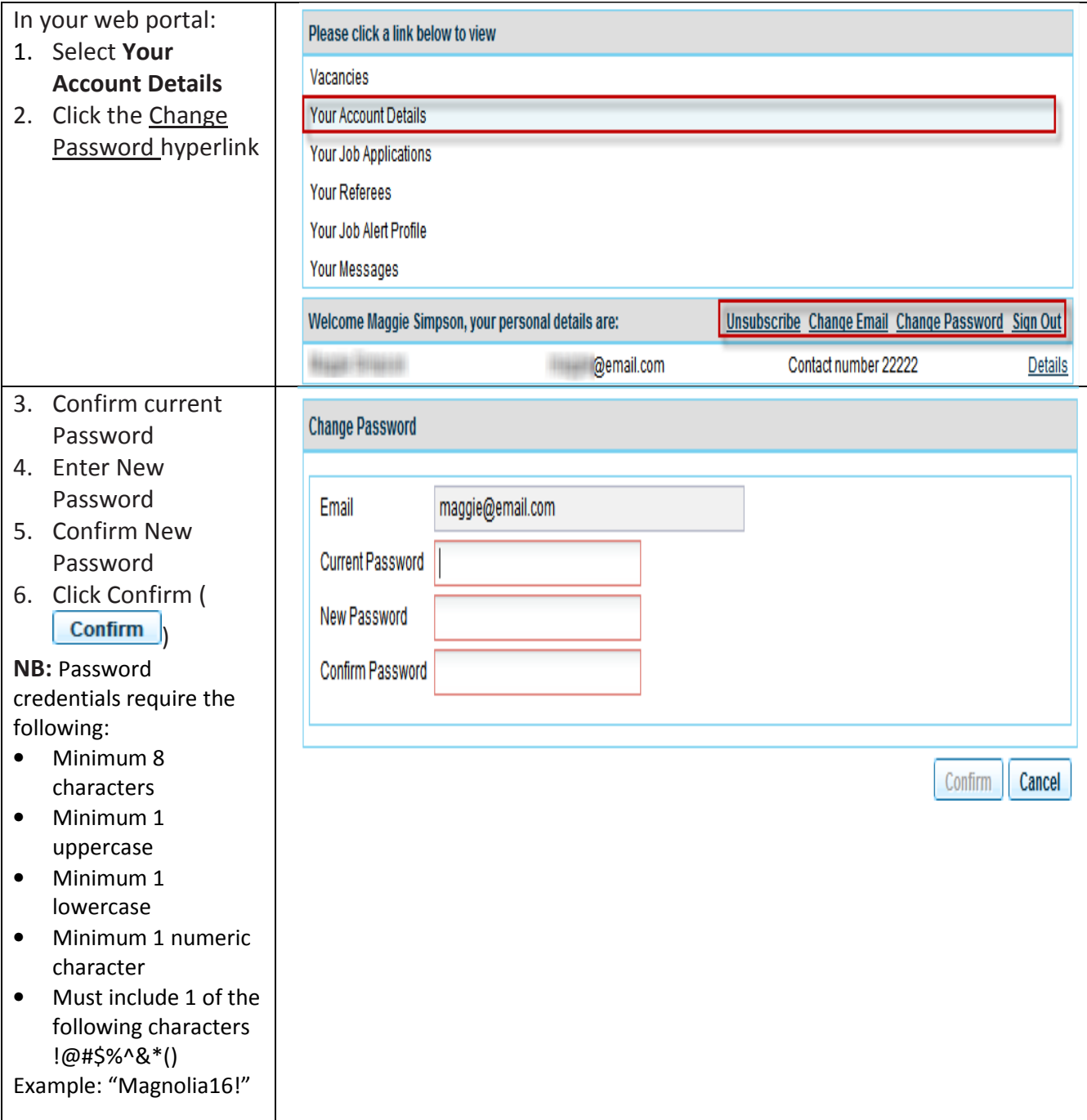

### Sign Out

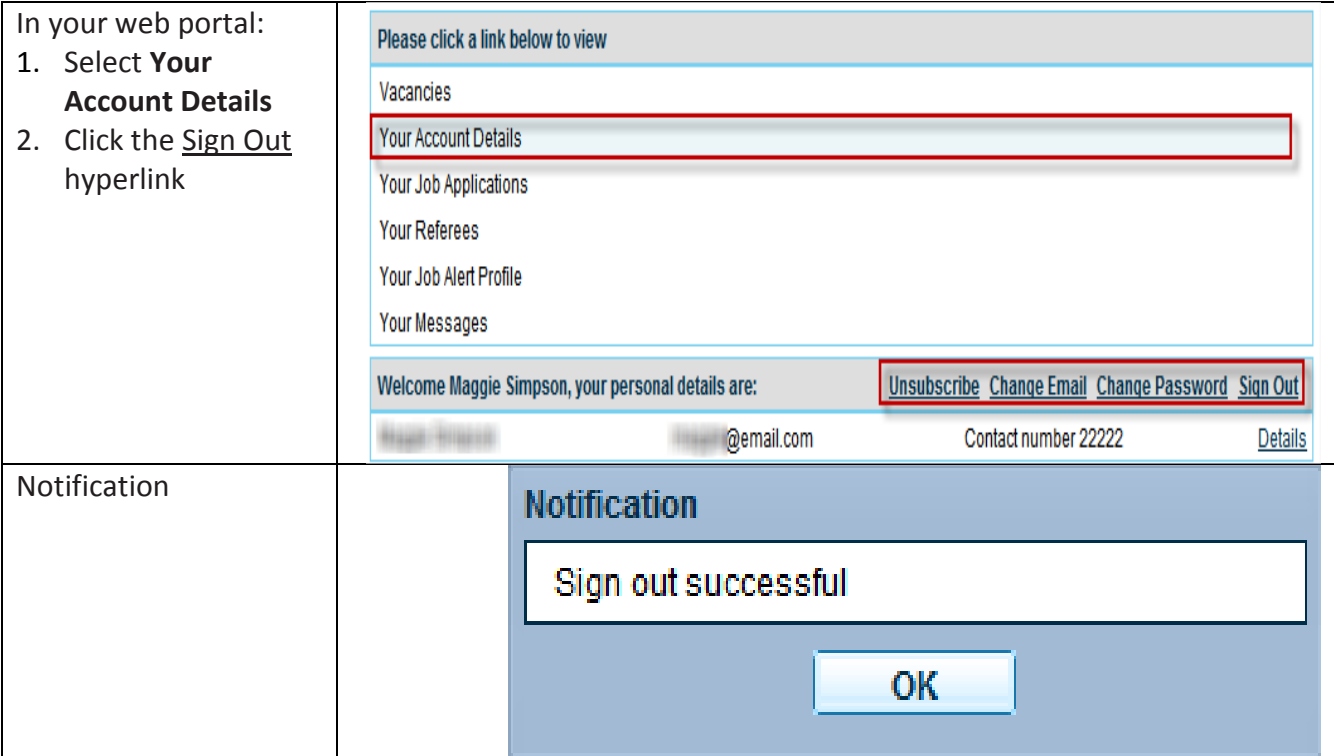